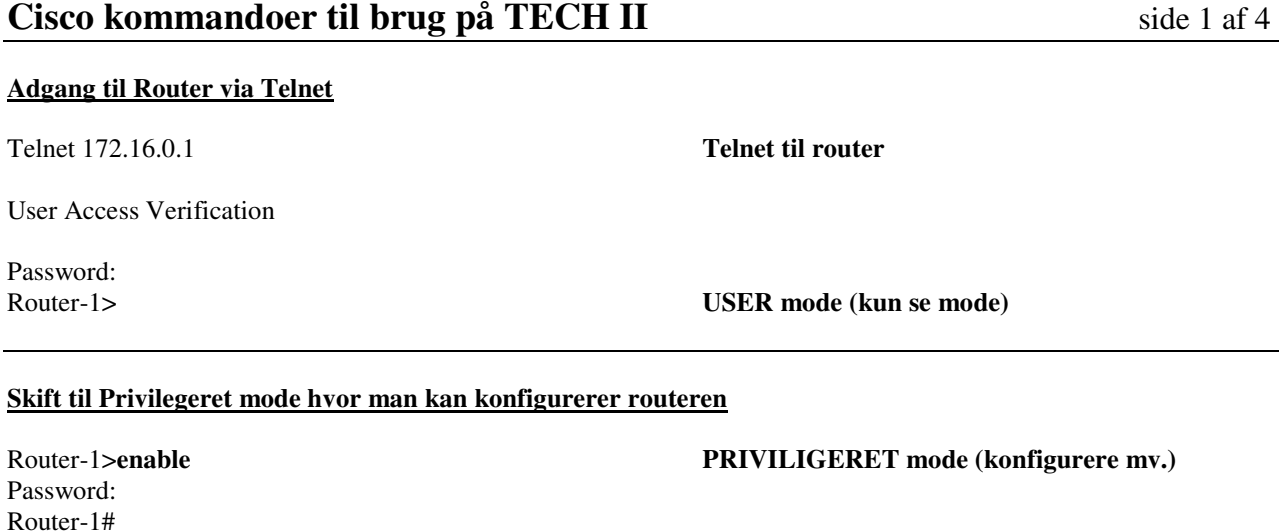

# **Slette konfigurations filen og genstarte routeren**

Router-1#**erase startup-config Sletter configurations filen STARTUP-CONFIG**

Router-1#**reload Genstarter router** Proceed with reload? [confirm]

**Kopiere konfigurationen i opstarts konfigurations filen**

Router-1#**copy running-config startup-config Kopiere kørende konfiguration til startup config**

## **Kommandoer som bruges til at vise router opsætning og status**

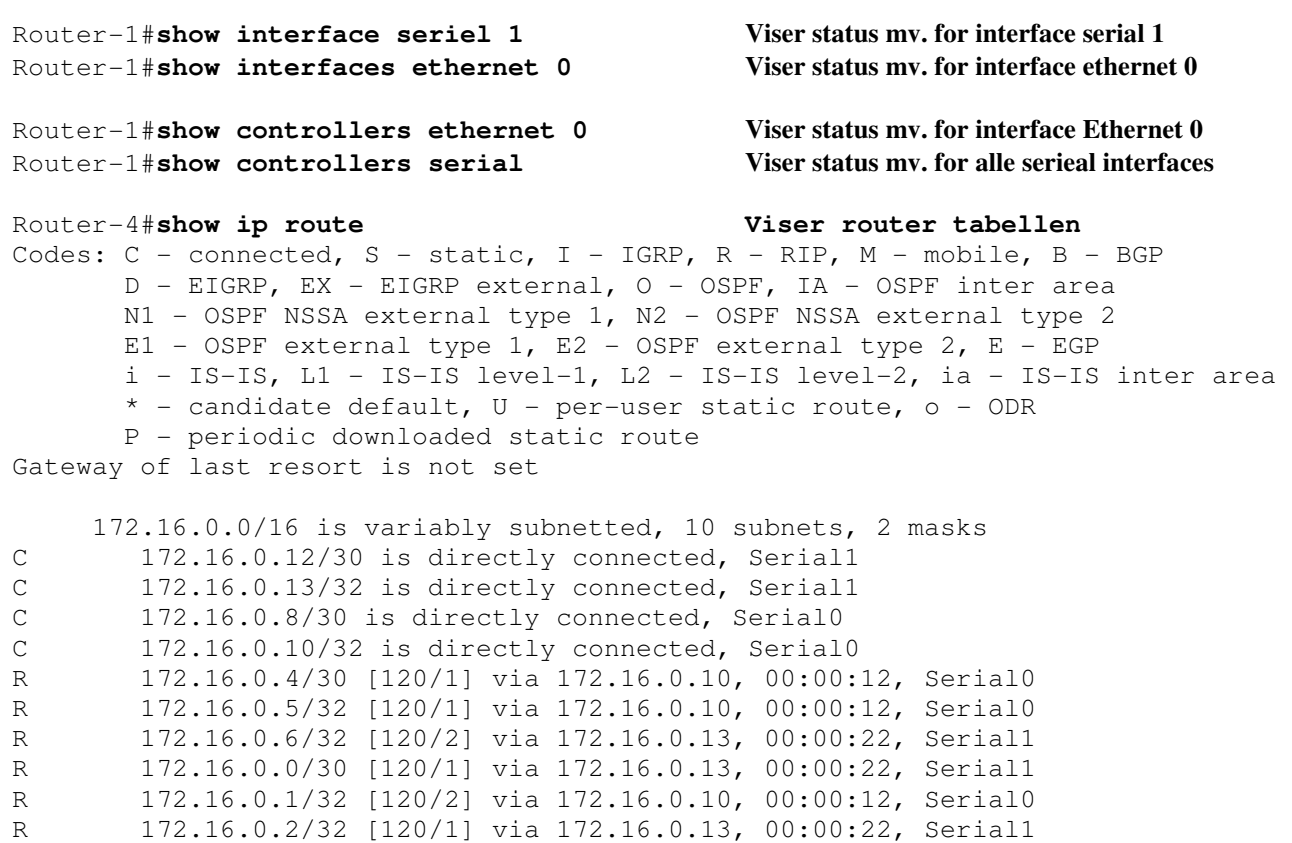

# **Kommandoer som bruges til at vise router opsætning og status (fortsat)**

Router-1#**show running-config Viser kørende configuration** version 12.2 hostname Router-1 ! interface Ethernet0/0 ip address 10.0.0.1 255.0.0.0 ip nat outside ! interface FastEthernet0/0 ip address 172.16.0.1 255.255.0.0 ip nat inside ! interface Serial1/0 ip address 192.168.0.1 255.255.255.0 ip nat inside encapsulation ppp clockrate 4000000 ! router rip network 10.0.0.0 network 172.16.0.0 network 192.168.0.0 ! ip nat pool eksternt-net-1-adr 10.0.0.1 10.0.0.1 netmask 255.0.0.0 ip nat inside source list 1 pool eksternt-net-1-adr overload ip classless ip route 0.0.0.0 0.0.0.0 10.0.0.2 ! access-list 1 permit any ! line con 0 password 123 login line vty 0 4 password 123 login end

Router-1#

### **Interface konfigurering**

Router-1#**configure terminal Konfigurer fra terminalen**  Enter configuration commands, one per line. End with CNTL/Z.

Router-1(config)#**interface serial 1 Opsæt interface serial 1**  Router-1(config-if)#**ip address 192.168.0.1 255.255.255.0 Opsæt interface serial 1 me adr.** Router-1(config-if)#**clock rate 2000000 Opsæt DCE til clockrate 2Mbps** Router-1(config-if)#**encapsulation ppp Opsæt encapsulation til PPP**  Router-1(config-if)#**no shutdown Tænd for interface** Router-1(config-if)#**shutdown Sluk for interface** Router-1(config-if)#exit **Afslut interface config mode** Router-1(config)# Router-1(config)#**exit Afslut config mode** Router-1#

## **Router protokol konfigurering**

Router-1# configure terminal **Konfigurer fra terminalen** Enter configuration commands, one per line. End with CNTL/Z.

Router-1(config)#**ip routing Aktiver ip routing** Router-1(config)#**router rip Opsæt RIP protokollen** Router-1(config-router)#**network 192.168.0.0 Så den anvender net 192.168.0.0** Router-1(config-router)#**network 10.0.0.0 og net 10.0.0.0** Router-1(config-router)#**version 2 Vælg RIP version 2** 

Router-1(config- router)#**exit Afslut router config mode** Router-1(config)# Router-1(config)#**exit Afslut config mode** Router-1#

### **Statisk route på router**

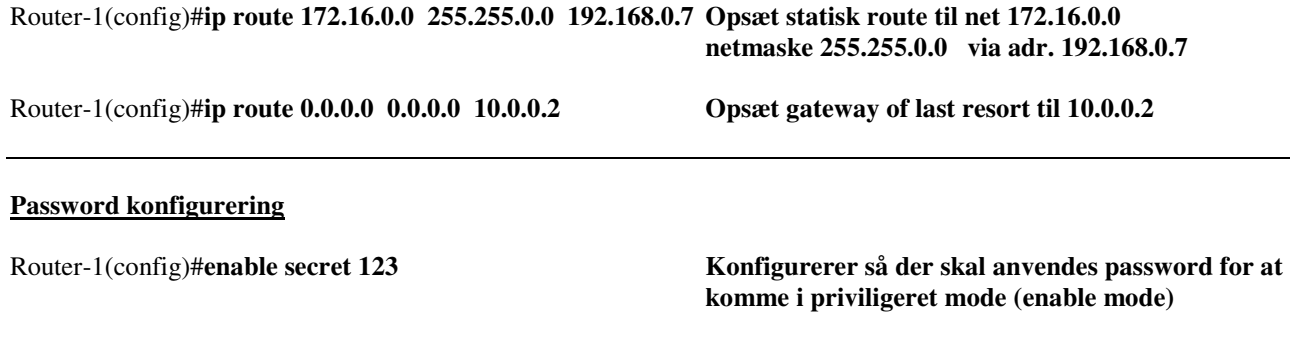

Router-1# **configure terminal Konfigurer fra terminalen** Enter configuration commands, one per line. End with CNTL/Z.

Router-1(config)#**line console 0 Konfigurer consol med password** Router-1(config-line)#**login**  Router-1(config-line)#**password 123 password skal være 123** Router-1(config-line)#exit **Afslut console config mode**  $\overline{A}$ 

Router-1(config-line)#**login** Router-1(config-line)#password 123 password skal være 123 Router-1(config-line)#**exit Afslut vty config mode**  Router-1(config)#

Router-1(config)#**line vty 0 4 Konfigurer vty (telnet) med password**

### **Hjælper adresse opsætning til brug i forbindelse med fx DHCP**

Router-1(config)#**interface Ethernet1** 

Router-1(config-if)#**ip helper-address 192.168.0.35 Hvis en host gerne vil have en adresse videre sender Interfacet DHCP kaldet til helper adressen 192.168.0.35 som et unicast** 

# **NAT på cisco routere**

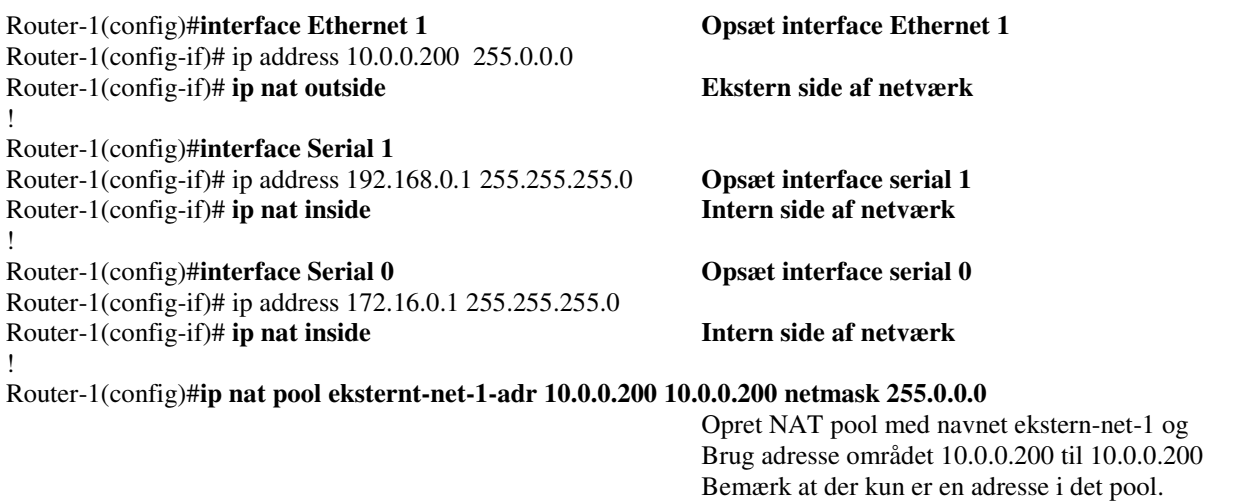

## Router-1(config)#**ip nat inside source list 1 pool eksternt-net-1-adr overload**

 Den interne adresse side "source list 1" er den den access-liste som er vist herunder, som tillader alle at få adgang til det eksterne net. Den eksterne adresse side er defineret i net pool "ekstern-net-1". Overload betyder at der kun er en offentlig adresse, men at der kan være flere der bruger den samtidigt. Det betyder at der anvendes NAT og PAT (Port Address Translation).

!

Router-1(config)#access-list 1 permit any Tillad alle at bruge NAT pool